Bitget下载链接地址

下载地址 https://bitget-test.onelink.me/K4he/fm4lta0l

 注册地址 https://www.bitget.site/zh-CN/register?languageType=1&channe lCode=Zander&vipCode=xtkj&utm\_source=seo\_shanxi&utm\_medium=cp m&utm\_campaign=seo\_shanxi\_0423\_20230423\_xtkj&groupId=261309

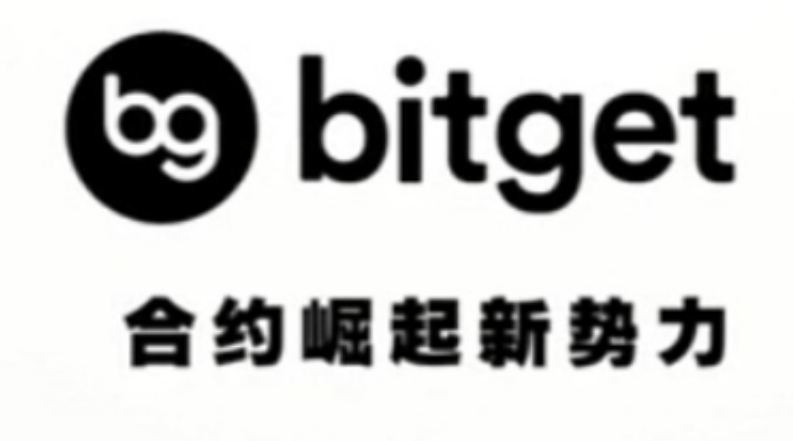

Bitget交易教程——OCO订单

什么是OCO订单

OCO订单即二选一订单,可以让您同时下两个订单,一个是限价单一个是触发式 限价单(即条件触发之后下的委托订单),但是只能执行其中一个,也即是只要其 中一个订单成交了(全部成交或者部分成交)另外一个订单自动取消。

注意:如果您手动取消一个订单,另外一个订单会自动取消。

限价单:是指当价格达到限价价格时,将会按照该价格全部成交或者部分成交;

触发式限价单:是指触发条件触发之后,按照委托的价格和数量下的限价单;

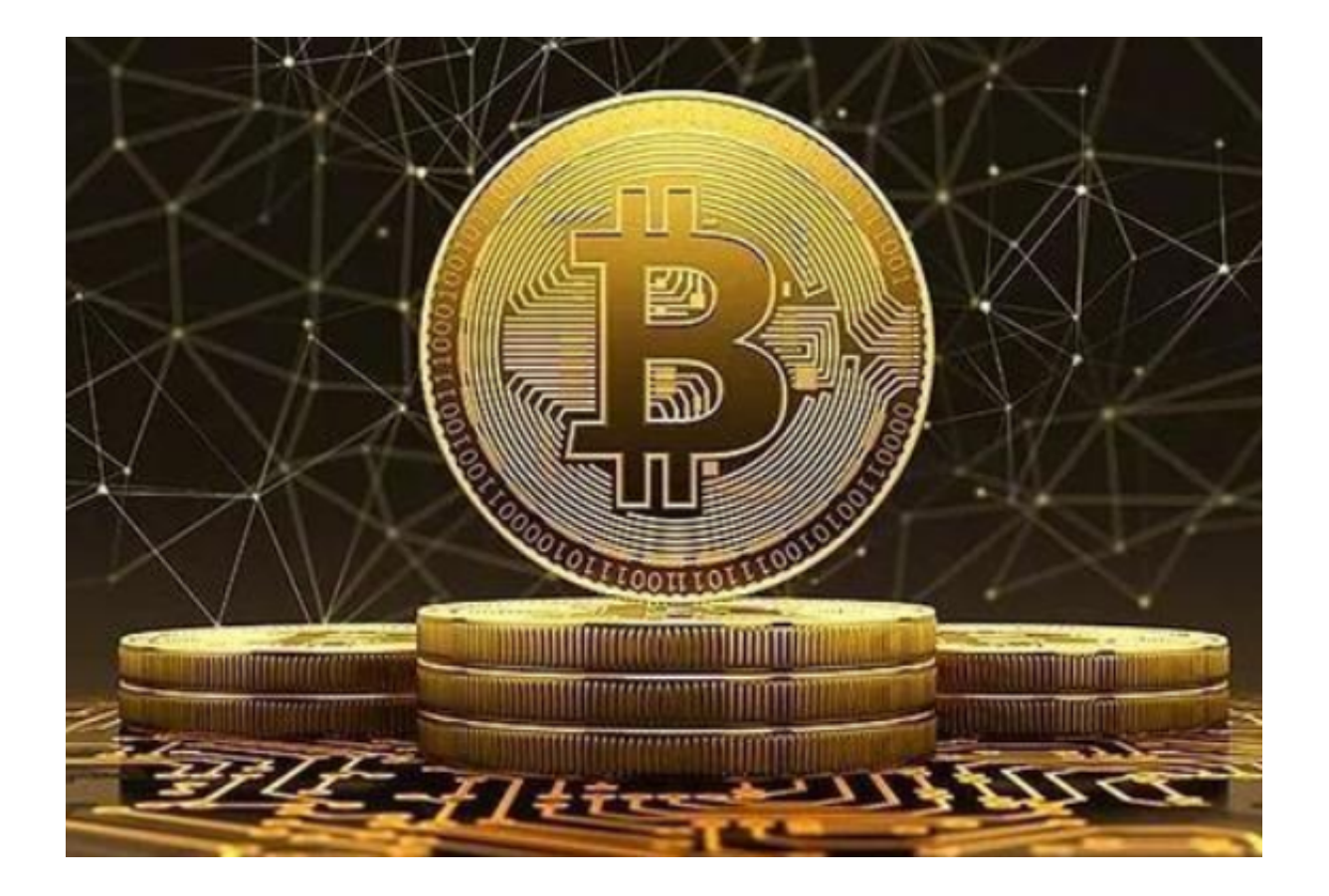

如何使用OCO订单

进入现货交易页面,点击OCO,可以创建OCO买单或者卖单

限价:是指当价格达到限价价格时,将会按照该价格全部成交或者部分成交;

触发价:是指触发式限价单的触发条件,当该条件触发时,按照委托价挂限价单;

对于买入OCO,限价单的价格应该低于当前价格,触发价高于当前价格,触发式 限价单的委托价格可以高于或者低于触发价;也即是:限价〈当前价格〈触发价

例如:

 当前价格为10000USDT,用户设置了限价单9000和触发价10500,委托价10500 ;如果创建OCO订单后价格上涨到10500时,市场会把9000的限价单给撤掉,然 后以10500的价格挂买入委托;如果创建OCO订单后,价格下跌到9000时,限价 单部分成交或者全部成交,此时会撤销掉触发式限价单。

对于卖出OCO,限价单的价格应该高于当前价格,触发价低于当前价格,触发式 限价单的委托价格可以高于或者低于触发价;也即是:限价〉当前价格〉触发价

## 使用场景

 以看涨为例,交易者对BTC看涨,想要买入1个BTC,但是他想尝试用较好的价格 买入,如果不能以较低的价格买入,则等突破了买入,则该交易者可以使用OCO订 单。

 OCO订单创建后,如果价格下跌到9000,在9000的限价单全部成交或者部分成 交,则在10500挂的触发单会取消;如果价格上涨到10500,则在9000的限价单会 取消掉,同时会以10500的价格进行委托买入1个BTC。

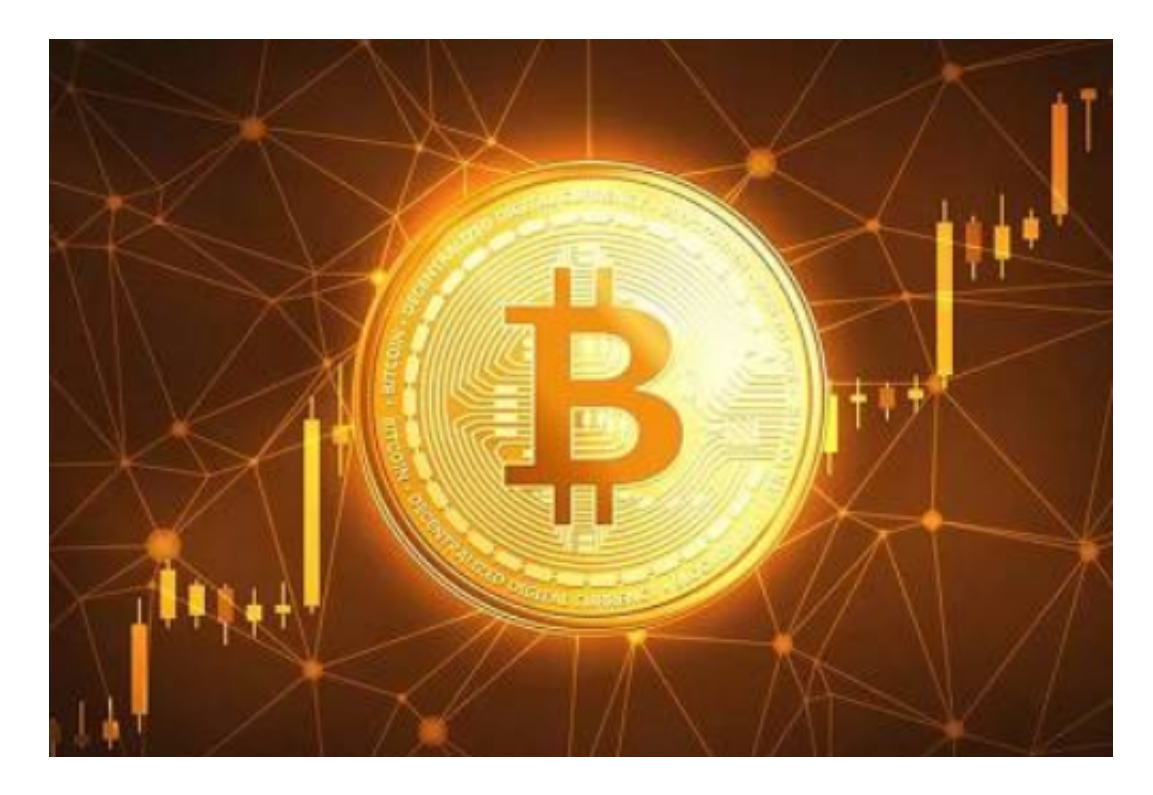

以上便是Bitget交易教程中的OCO订单介绍,想要体验的投资者,一定要牢记Bit get下载链接地址!